### **MODE D'EMPLOI**

ba77096f06 07/2022

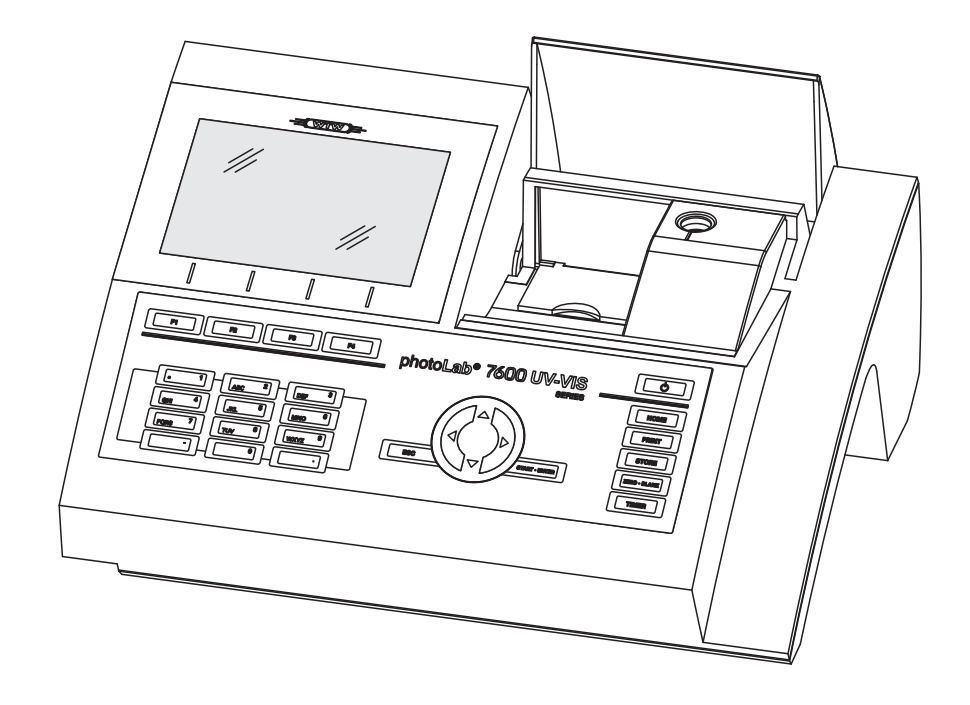

# photoLab® 7600 UV-VIS

PHOTOMÈTRE SPECTRAL

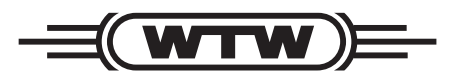

a xylem brand

#### **Copyright** © 2022, Xylem Analytics Germany GmbH Printed in Germany.

## **Sommaire**

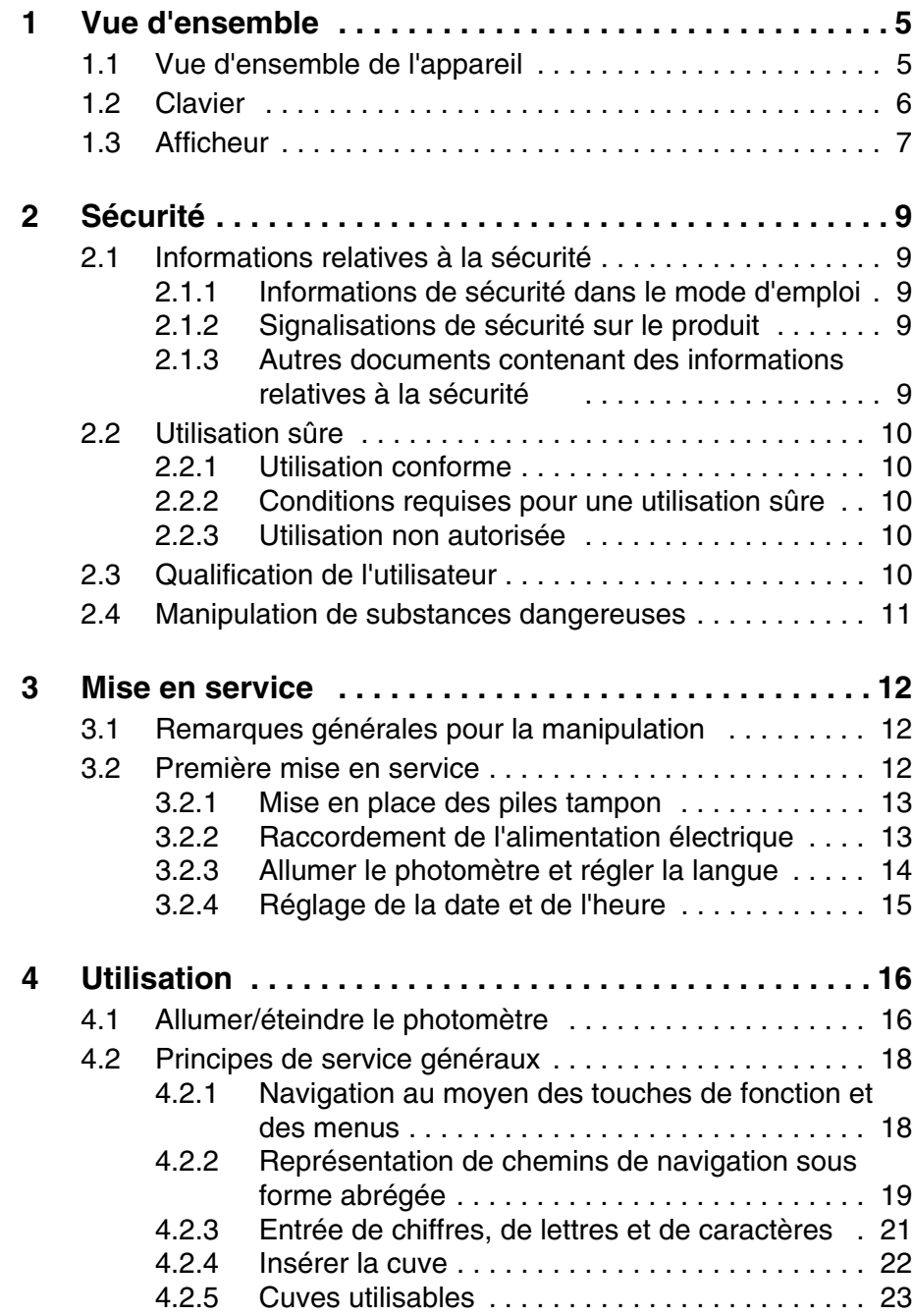

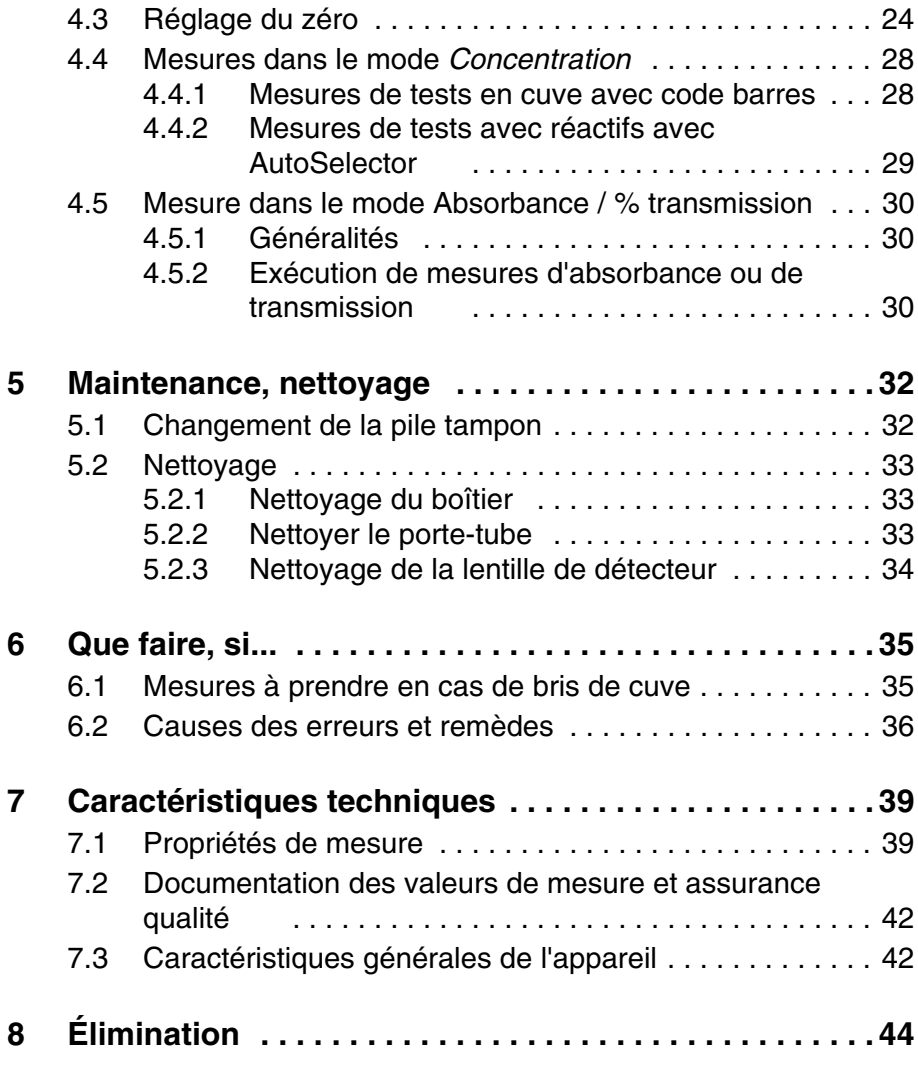

## <span id="page-4-0"></span>**1 Vue d'ensemble**

<span id="page-4-1"></span>**1.1 Vue d'ensemble de l'appareil**

**Devant de l'appareil**

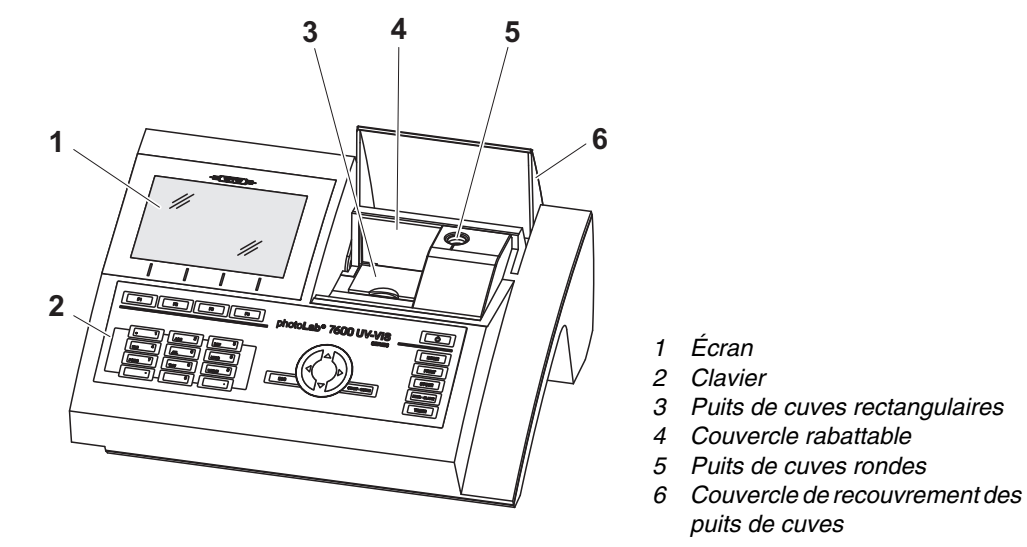

*Fig. 1-1 Devant de l'appareil avec éléments de commande*

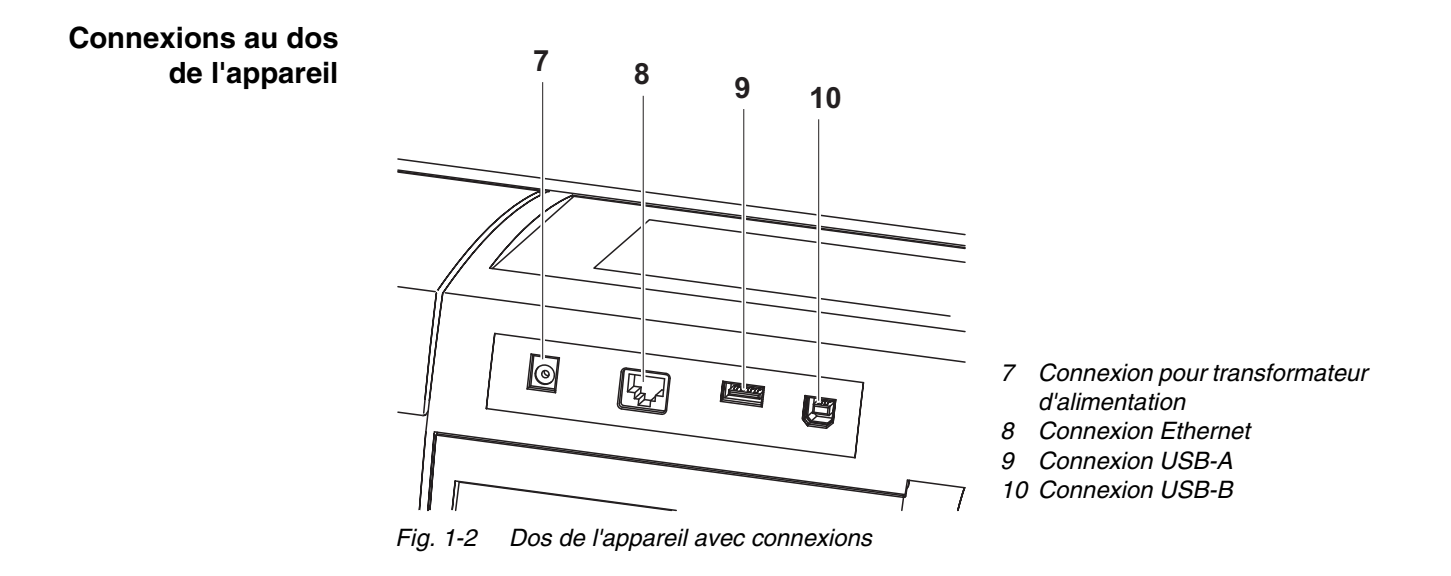

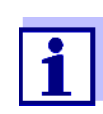

Toutes les connexions sont conformes à la norme SELV.

#### <span id="page-5-0"></span>**1.2 Clavier**

**Vue d'ensemble**

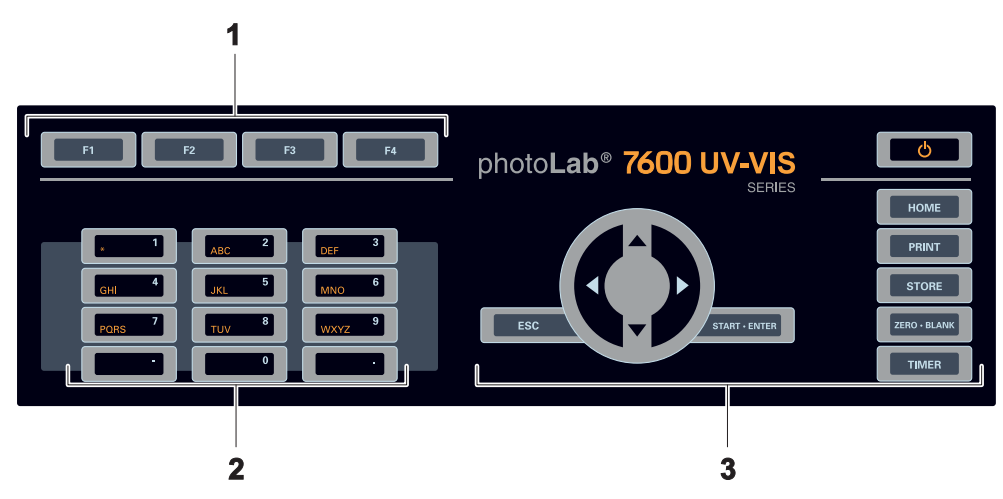

- *1 Touches de fonction F1 à F4 (fonction dépendant du menu)*
- *2 Bloc de touches alphanumériques*
- *3 Touches à fonction fixe*

*Fig. 1-3 Clavier*

**Fonctions des touches** Les touches de la partie droite du champ de touches ont les fonctions suivantes :

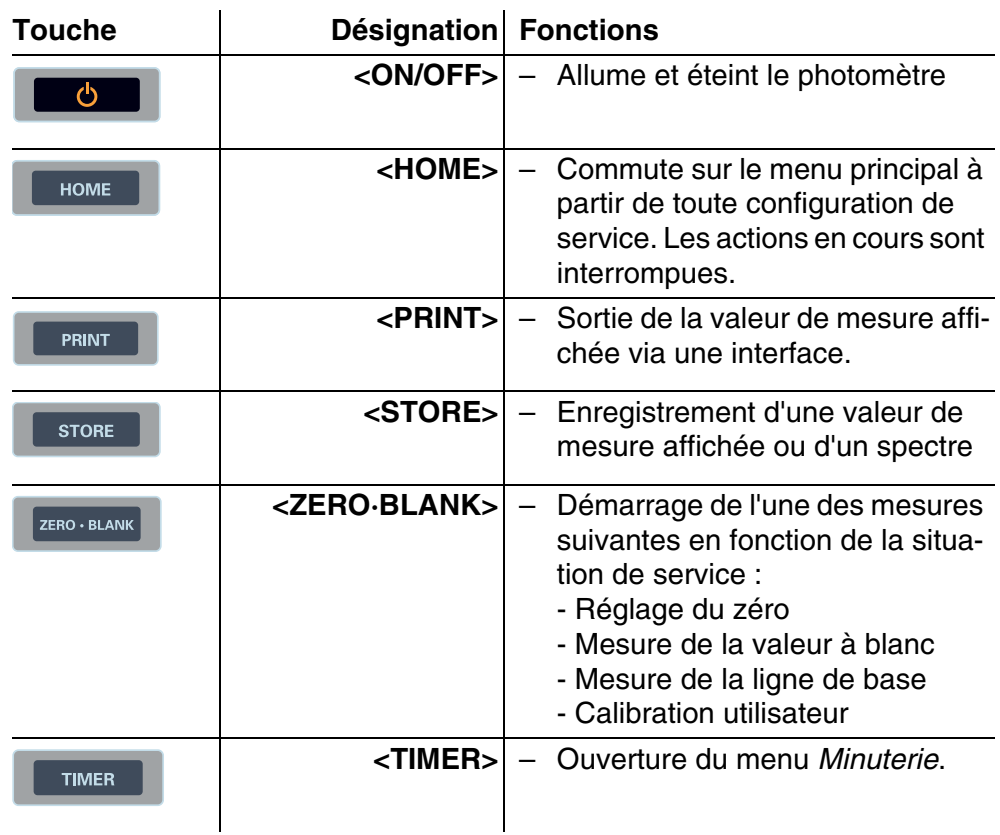

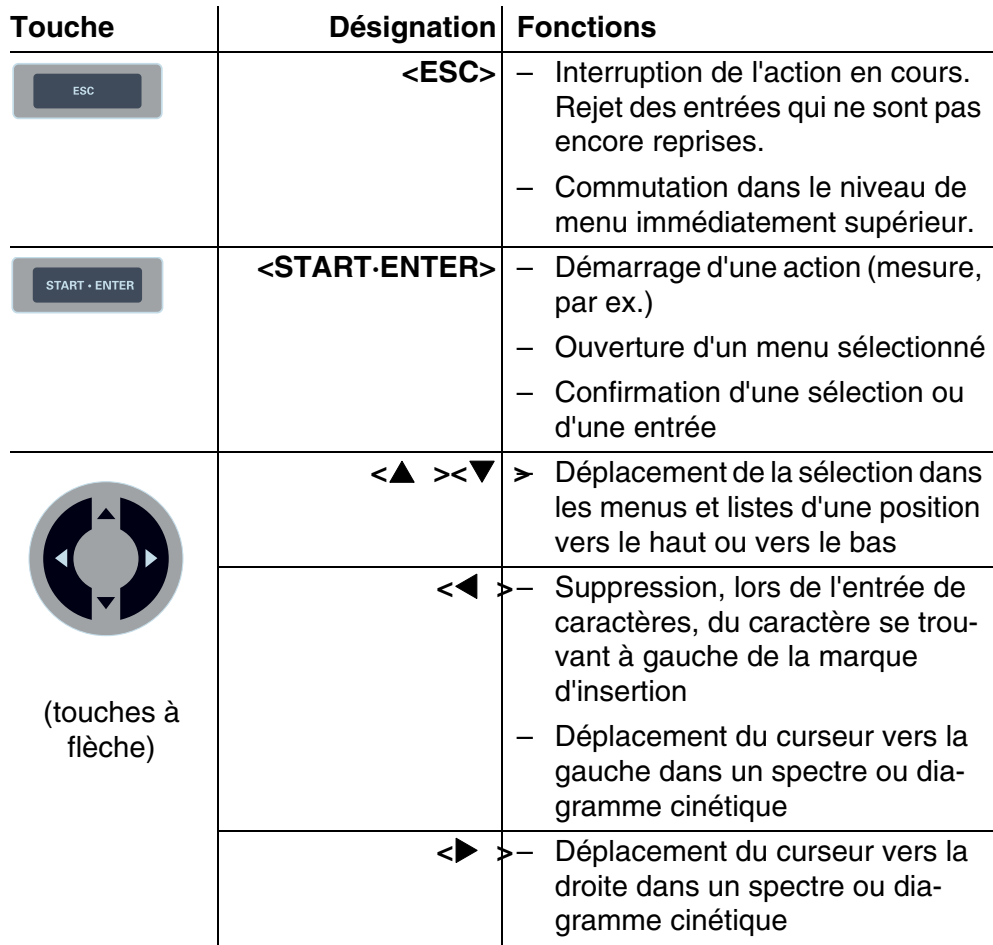

**Touches de fonction** Les touches de fonction F1 à F4 ont des fonctions qui changent selon la situation de service. Les fonctions actuelles sont affichées dans le menu des touches de fonction sur le bord inférieur de l'écran (voir [paragraphe 4.2.1\)](#page-17-2).

#### <span id="page-6-0"></span>**1.3 Afficheur**

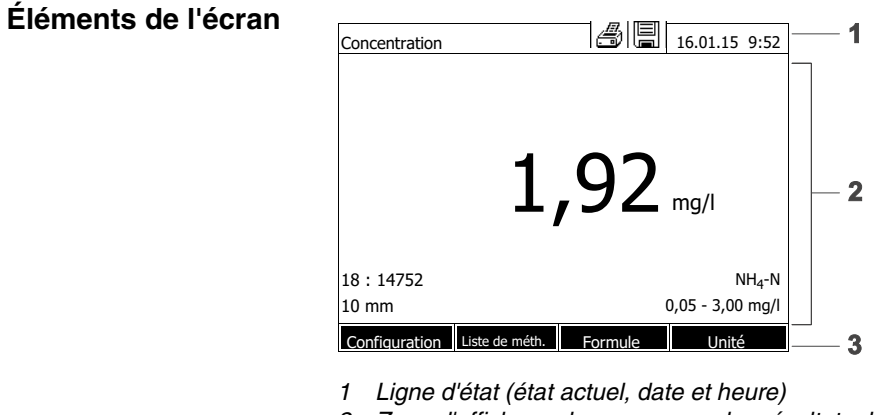

- *2 Zone d'affichage des menus ou des résultats de mesure*
- *3 Menu de touches de fonction*

*Fig. 1-4 Écran*

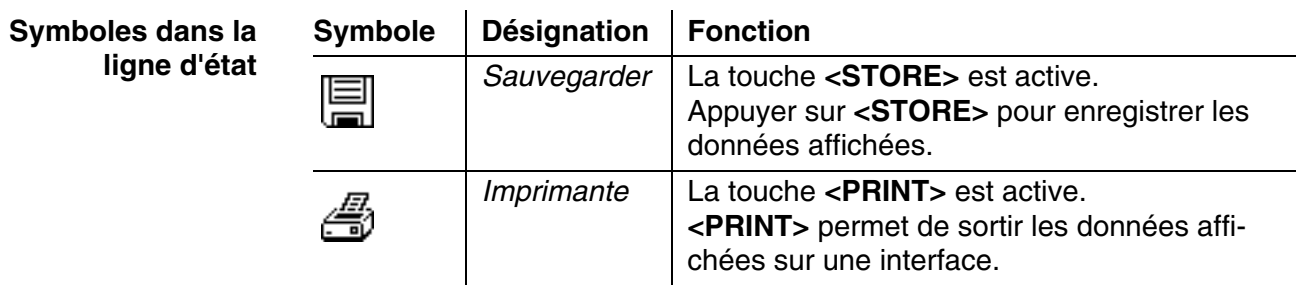

## <span id="page-8-0"></span>**2 Sécurité**

#### <span id="page-8-1"></span>**2.1 Informations relatives à la sécurité**

#### <span id="page-8-2"></span>**2.1.1 Informations de sécurité dans le mode d'emploi**

Ce mode d'emploi contient des informations importantes pour une utilisation du produit en toute sécurité. Lire ce mode d'emploi dans son intégralité et se familiariser avec le produit avant de le mettre en service ou de l'utiliser pour travailler. Tenez ce mode d'emploi toujours à votre portée afin de pouvoir le consulter en cas de besoin.

Les remarques relatives à la sécurité exigeant une attention particulière sont soulignées dans ce mode d'emploi. Vous reconnaissez ces consignes de sécurité au symbole d'avertissement (triangle) sur le bord gauche. Le mot utilisé pour formuler l'avertissement (par ex. "ATTENTION") marque le degré de gravité du danger :

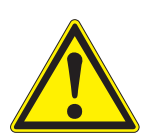

#### **AVERTISSEMENT**

**indique une situation dangereuse susceptible d'entraîner des blessures graves (irréversibles) ou la mort en cas de non respect de la remarque relative à la sécurité.**

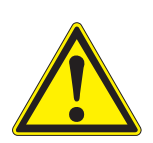

#### **ATTENTION**

**indique une situation dangereuse susceptible d'entraîner des blessures légères (réversibles) en cas de non respect de la remarque relative à la sécurité.**

#### **REMARQUE**

*indique des dommages matériels susceptibles d'être entraînés par le non respect des mesures indiquées.*

#### <span id="page-8-3"></span>**2.1.2 Signalisations de sécurité sur le produit**

Tenir compte de tous les autocollants, étiquettes et pictogrammes de sécurité apposés sur le produit. Un symbole d'avertissement (triangle) sans texte renvoie à des informations de sécurité dans le mode d'emploi.

#### <span id="page-8-4"></span>**2.1.3 Autres documents contenant des informations relatives à la sécurité**

Les documents suivants contiennent des informations dont il faut tenir compte lors du travail avec le système de mesure :

- $\bullet$  Modes d'emploi d'autres composants du photoLab $^{\circledR}$  7600 UV-VIS (accessoire)
- Fiches de données de sécurité des produits chimiques.

#### <span id="page-9-0"></span>**2.2 Utilisation sûre**

#### <span id="page-9-1"></span>**2.2.1 Utilisation conforme**

L'utilisation conforme de ce photomètre consiste exclusivement dans l'exécution de mesures photométriques conformément à ce mode d'emploi.Prendre en compte les spécifications techniques des cuves au [cha](#page-38-2)[pitre 7 CARACTÉRISTIQUES](#page-38-2) TECHNIQUES. Toute utilisation outrepassant ce cadre est considérée comme **non** conforme.

#### <span id="page-9-2"></span>**2.2.2 Conditions requises pour une utilisation sûre**

Pour garantir la sûreté d'utilisation, respecter les points suivants :

- Utiliser le produit uniquement de manière conforme à sa destination.
- Alimenter le produit uniquement avec les sources d'énergie indiquées dans le mode d'emploi.
- Utiliser le produit uniquement dans les conditions ambiantes indiquées dans le mode d'emploi.
- Ne pas ouvrir le produit.

#### <span id="page-9-3"></span>**2.2.3 Utilisation non autorisée**

Ne pas mettre le produit en service quand :

- l'appareil présente un dommage visible (par ex. après un transport)
- l'appareil a été stocké pendant un temps relativement long dans des conditions inappropriées (conditions de stockage, voir [chapitre 7 CARAC-](#page-38-2)TÉRISTIQUES [TECHNIQUES](#page-38-2))

#### <span id="page-9-4"></span>**2.3 Qualification de l'utilisateur**

L'exécution d'analyses photométriques au moyen de kits de test exige souvent la manipulation de matières dangereuses.

Nous partons du principe que, du fait de sa formation et de son expérience professionnelles, le personnel utilisant l'appareil est familiarisé avec la manipulation de matières dangereuses. Le personnel utilisant l'appareil doit, en particulier, être capable de comprendre et de suivre correctement le marquage de sécurité et les consignes de sécurité se trouvant sur les emballages et dans les notices d'information jointes à l'emballage des kits de réactifs.

#### <span id="page-10-0"></span>**2.4 Manipulation de substances dangereuses**

Lors du développement de kits de test, WTW veille minutieusement à la faisabilité dans des conditions de sécurité aussi grandes que possible. Toutefois, il n'est pas toujours possible d'éviter les risques résiduels que comportent les matières dangereuses.

En cas d'utilisation de tests ou solutions produits pas l'utilisateur, la responsabilité quant aux dangers pouvant en résulter incombe à l'utilisateur (responsabilité personnelle).

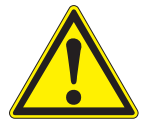

#### **AVERTISSEMENT**

**La manipulation non conforme de certains réactifs peut être préjudiciable à la santé.** 

**Respecter, dans tous les cas, les symboles de sécurité apposés sur l'emballage ainsi que, selon les cas, les consignes de sécurité de la notice d'information contenue dans l'emballage. Il faut respecter scrupuleusement les mesures de protection qui y sont prescrites.**

**Fiches techniques de sécurité** Les fiches de données de sécurité des produits chimiques contiennent toutes les consignes relatives à la sûreté de manipulation et aux risques encourus ainsi qu'aux mesures à prendre à titre de prévention et en cas de danger avéré. Pour travailler en toute sécurité, respecter ces consignes.

## <span id="page-11-0"></span>**3 Mise en service**

#### <span id="page-11-3"></span><span id="page-11-1"></span>**3.1 Remarques générales pour la manipulation**

Le photomètre photoLab<sup>®</sup> 7600 UV-VIS est un appareil optique de précision. En tant que tel, il doit être traité avec soin, en particulier en utilisation mobile. Préserver systématiquement l'appareil des conditions susceptibles de porter atteinte à ses composants mécaniques, optiques et électroniques. Respecter en particulier les points suivants :

- Lors de l'utilisation et du stockage, la température et l'humidité ambiante doivent être comprises dans les limites indiquées au [chapitre](#page-38-2)  [7 CARACTÉRISTIQUES](#page-38-2) TECHNIQUES.
- Quelle que soit la situation, l'appareil doit être préservé des influences suivantes :
	- Poussière extrême, humidité et eau/liquides
	- Exposition intensive à la lumière et à la chaleur
	- Vapeurs caustiques ou à forte teneur en solvants.
- Pour les mesures, l'appareil doit être posé debout sur une surface plane.
- Éliminer aussitôt les éclaboussures de liquide ou matières renversées (voir [paragraphe 5.2 NETTOYAGE](#page-32-3)).
- Après un bris de cuve dans le puits de cuve, nettoyer aussitôt le puits de cuve (voir [paragraphe 6.1 MESURES](#page-34-2) À PRENDRE EN CAS DE BRIS DE CUVE).
- Lorsque le photomètre n'est pas utilisé, tenir le puits de cuve toujours fermé.
- En cas de transport de l'appareil, le puits de cuve doit être vide.
- Pour une utilisation mobile, nous recommandons le coffret de transport FC spectral 6000.

#### <span id="page-11-2"></span>**3.2 Première mise en service**

Effectuer les opérations suivantes :

- Insérer les piles tampon (voir [paragraphe 3.2.1\)](#page-12-0)
- Raccorder l'alimentation électrique (voir [paragraphe 3.2.2\)](#page-12-1)
- Allumer le photomère (voir [paragraphe 3.2.3\)](#page-13-0)
- Régler la langue (voir [paragraphe 3.2.3](#page-13-0))
- Régler la date et l'heure (voir [paragraphe 3.2.4\)](#page-14-0)
- Effectuer le réglage du zéro (voir [paragraphe 4.3](#page-23-1))

#### **Emballage** Le photomètre est expédié dans un emballage destiné à le protéger pendant

le transport.

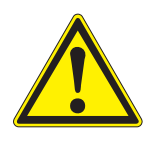

#### **ATTENTION**

**Conserver impérativement l'emballage original ainsi que l'emballage intérieur de manière à assurer une protection optimale de l'appareil contre les chocs en cas de transport éventuel.** 

**L'emballage original est également une condition nécessaire à un transport de retour dans des conditions adéquates en cas de réparation.**

**Veuillez considérer que nous déclinons toute revendication au titre de la garantie en cas de dommages survenus du fait d'un transport dans des conditions non adéquates.**

#### <span id="page-12-0"></span>**3.2.1 Mise en place des piles tampon**

Les piles tampons servent à l'alimentation de l'horloge intégrée pendant que le photomètre est éteint. Les piles tampons sont des piles alcalines au manganèse (type AA ou Mignon) jointes à la livraison dans un emballage séparé.

Insérer les piles comme suit :

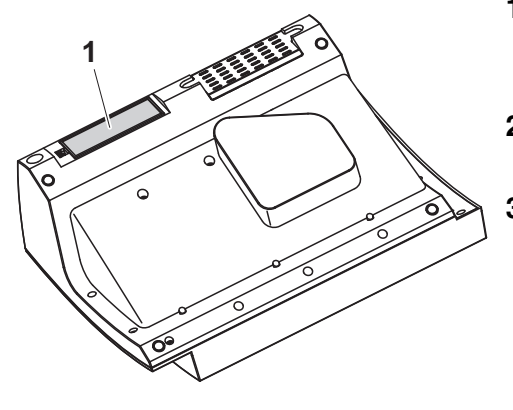

- **1** Poser l'appareil retourné sens dessus dessous sur un support mou.
- **2** Soulever le couvercle (1) du logement à piles.
- **3** Insérer les quatre piles dans le logement à piles. en veillant à la polarité correcte des piles. Les indications  $\pm$  du logement des piles doivent correspondre aux indications  $\pm$  sur les piles.
- **4** Fermer le couvercle du logement à piles.

#### <span id="page-12-1"></span>**3.2.2 Raccordement de l'alimentation électrique**

L'alimentation électrique est réalisée par l'intermédiaire du transformateur d'alimentation joint à la livraison. Le transformateur d'alimentation assure l'alimentation du photomètre en très basse tension (12 V DC).

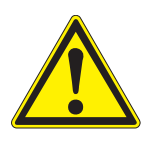

#### **ATTENTION**

**La tension d'alimentation sur le lieu d'utilisation doit correspondre aux spécifications indiquées sur le transformateur d'alimentation (ces spécifications se trouvent également au [chapitre 7 CARACTÉRISTIQUES](#page-38-2)**

**[TECHNIQUES\)](#page-38-2). Toujours utiliser exclusivement le transformateur d'alimentation de 12 V joint à la livraison.** 

**Avant de le brancher, contrôler le câble d'alimentation pour s'assurer qu'il n'est pas endommagé.**

**Si le câble d'alimentation est endommagé, ne pas continuer d'utiliser l'appareil**

**Raccorder le transformateur d'alimentation**

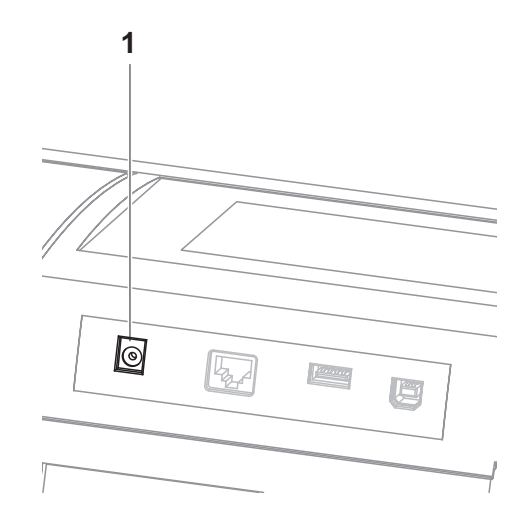

- **1** Brancher le mini-connecteur du transformateur d'alimentation dans la douille (1) du photomètre.
- **2** Brancher le transformateur d'alimentation sur une prise aisément accessible.

#### <span id="page-13-0"></span>**3.2.3 Allumer le photomètre et régler la langue**

Lors de la première mise en service, après avoir allumé l'appareil, (**<ON/ OFF>**) vous êtes automatiquement guidé vers le réglage de la langue de l'appareil.

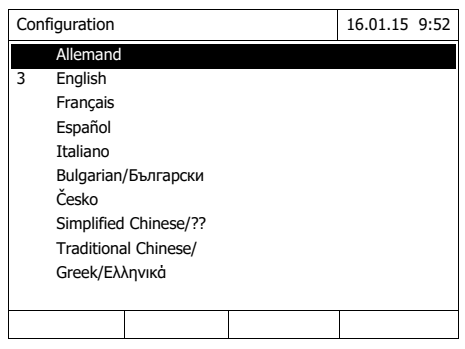

- **1** Avec **< >< >**, sélectionner une langue.
- **2** Avec **<START·ENTER>**, valider la langue sélectionnée.

La langue est réglée. La langue actuellement sélectionnée est marquée par un crochet.

La fenêtre de réglage de la date *Date* et de l'*Heure* s''affiche.

Une fois la première mise en service achevée, il est possible de changer de langue à tout moment dans le menu *Configuration* / *Langue*.

#### <span id="page-14-0"></span>**3.2.4 Réglage de la date et de l'heure**

Lors de la première mise en service, après le réglage de la langue de l'appareil, vous êtes automatiquement guidé vers le réglage de la date et de l'heure.

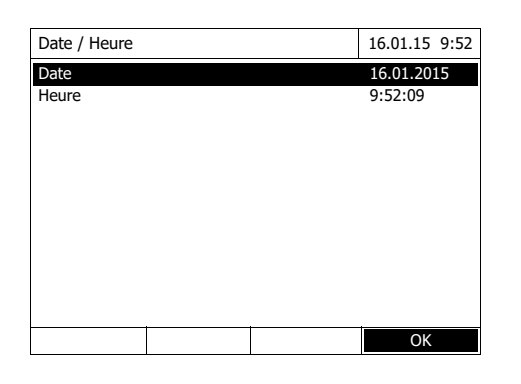

Date / Heure 16.01.15 9:52 Date 16.01.2015 Heure 9:52:09 OK Date 16 .01.2015

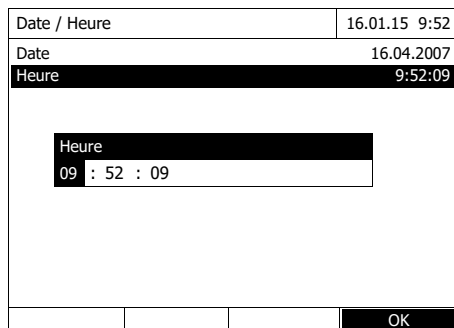

Le menu *Date / Heure* est ouvert.

Appuyer sur <**▲** ><**▼** > pour sélectionner une option de menu et valider ou ouvrir cette option avec **<START·ENTER>**.

**1** Sélectionner *Date* et confirmer. Le champ permettant d'entrer la

date actuelle s'ouvre.

**2** Entrer la date actuelle avec **<0...9>** et confirmer.

Le champ d'entrée se ferme. La date est reprise.

**3** Sélectionner *Heure* et confirmer.

Le champ permettant d'entrer l'heure actuelle s'ouvre.

**4** Entrer l'heure actuelle avec **<0...9>** et confirmer.

> Le champ d'entrée se ferme. L'heure est reprise.

Une fois la première mise en service achevée, il est possible de changer la date et l'heure à tout moment dans le menu *Configuration* / *Date / Heure*.

## <span id="page-15-0"></span>**4 Utilisation**

#### <span id="page-15-1"></span>**4.1 Allumer/éteindre le photomètre**

#### **Activer**

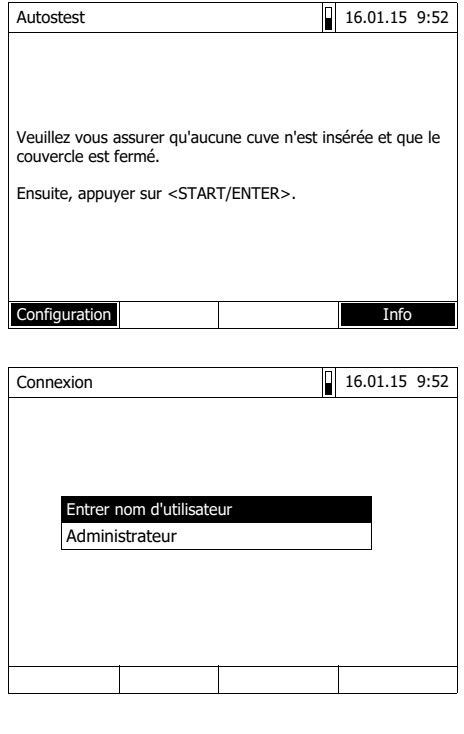

### **Lancement du** *Autostest*

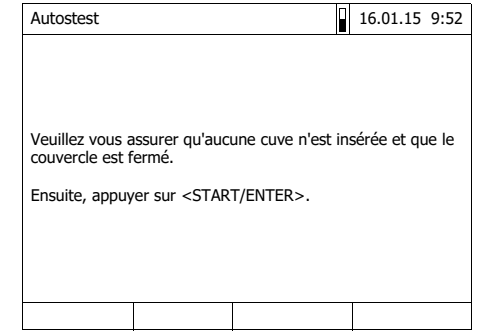

**1** Allumer le photomètre avec **<ON/ OFF>**.

L'écran affiche

– le dialogue *Autostest* (lorsque la fonction de gestion des utilisateurs n'est pas activée)

ou

– le dialogue *Connexion* (lorsque la fonction de gestion des utilisateurs est activée).

Si la gestion des utilisateurs activée :

**2** Login

Entrer son nom d'utilisateur et son mot de passe ou bien ouvrir une session comme hôte.

L'écran affiche alors le dialogue *Autostest*.

- **3** Enlever toutes les cuves et fermer le couvercle de puits de cuve.
- **4** Lancer l'autotest avec **<START·ENTER>**.

Le photomètre exécute l'autotest.

#### **Autostest** Pendant l'autotest, il faut que toutes les cuves soient enlevées et le couvercle des puits de cuve doit être fermé.

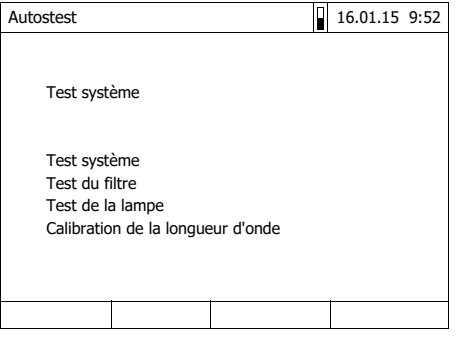

Cet autotest comprend :

- Le test de la mémoire, du processeur, des interfaces internes, du filtre et de la lampe
- Une calibration pour chaque longueur d'onde

Une fois l'autotest achevé, l'écran affiche le menu principal.

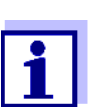

Il est possible de consulter et d'imprimer le résultat de l'autotest en appuyant sur la touche de fonction *[Info]*.

#### **Éteindre** Pour éteindre, appuyer sur la touche **<ON/OFF>** aussi longtemps que nécessaire jusqu'à ce que le photomètre s'éteigne.

<span id="page-17-0"></span>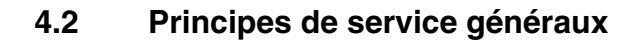

#### <span id="page-17-2"></span><span id="page-17-1"></span>**4.2.1 Navigation au moyen des touches de fonction et des menus**

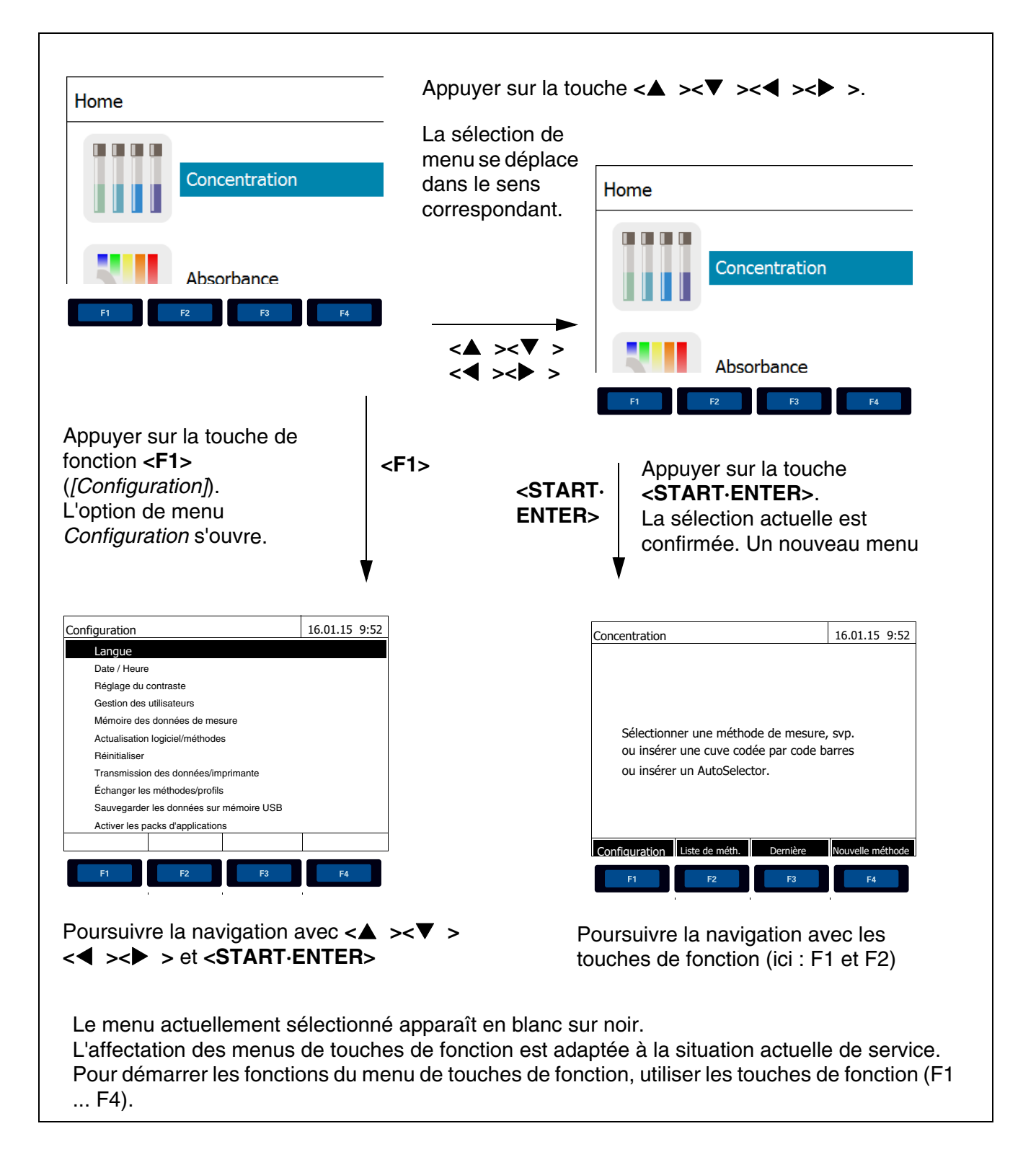

#### **Utilisation des touches de fonction**

Les touches de fonction F1 à F4 sont disposées au-dessous de l'écran. Elles possèdent des fonctions changeant selon la situation et le mode de service. Les fonctions actuelles sont affichées dans le menu de touches de fonction sur le bord inférieur de l'écran.

En plus de la navigation, les touches de fonction sont utilisées pour les opérations de commande suivantes :

- Ouverture de listes d'options à sélectionner ou de champs d'entrée
- Exécution d'un ordre (directement ou avec interrogation intermédiaire)
- Commutation entre deux options d'affichage, p. ex. absorption  $\Theta$ transmission

**Navigation au moyen de touches à flèche (<><>) et <START·ENTER>**

Ces éléments de commande permettent de sélectionner une option dans un menu ou dans une liste. La sélection actuelle apparaît en blanc sur noir. Appuyer sur **<START·ENTER>** pour valider la sélection.

En plus de la navigation, la touche **<START·ENTER>** est utilisée pour les opérations de commande suivantes :

- Ouverture de listes d'options à sélectionner ou de champs d'entrée
- Validation d'une sélection
- Confirmation d'entrées de texte et de chiffres
- Exécution d'un ordre (directement ou avec interrogation intermédiaire)
- Activation d'un point dans une liste d'options  $(2 = \text{actif})$

#### <span id="page-18-0"></span>**4.2.2 Représentation de chemins de navigation sous forme abrégée**

Dans ce mode d'emploi, les opérations de navigation conduisant à un certain menu ou dialogue sont représentées de manière claire dans un bloc hachuré de gris. Ce bloc représente un extrait de l'arborescence du menu.

Le point de départ de la description est toujours le menu principal qui, dans toute situation de commande, peut être appelé au moyen de la touche **<HOME>**. A partir de là, la navigation s'effectue vers le bas.

**Exemple : Navigation vers le menu de réglage de la langue** L'exemple suivant montre les éléments de l'arborescence du menu avec les opérations de commande correspondantes :

**<HOME>** *[Configuration]*

– *Langue*

Les caractères gras et les parenthèses pointues indiquent une touche sur l'appareil (sauf touches de fonction).

∅ Appuyer sur la touche "Home". Le menu principal est appelé.

Les parenthèses carrées, ou crochets, sont utilisées dans le mode d'emploi pour la désignation d'une touche de fonction de F1 à F4. Le texte entre parenthèses fait référence à la fonction attribuée à la touche selon le menu de touches de fonction sur le bord inférieur de l'écran.

∅ Appuyer sur la touche de fonction occupée par "Réglages"

Le texte sans parenthèses indique une option de menu affichée au à l'écran (option dans une liste).

∅ Sélectionner l'option de menu avec les touches à flèche **< >< >** La sélection

Autres possibilités de navigation :

- Pour accéder au niveau supérieur dans l'arborescence du menu, appuyer sur la touche **<ESC>**.
- Pour appeler directement le menu principal, appuyer sur la touche **<HOME>**.

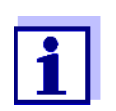

S'il vous arrive de vous "perdre" dans un menu, il suffit d'appuyer sur **<HOME>** et de reprendre la navigation à partir du menu principal.

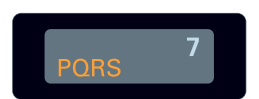

#### <span id="page-20-0"></span>**4.2.3 Entrée de chiffres, de lettres et de caractères**

Pour entrer chiffres, lettres, signes de ponctuation et autres caractères, utiliser le bloc alphanumérique sur l'appareil ou un clavier externe.

Les touches du bloc alphanumérique sont occupées par des chiffres et caractères gravés dessus (minuscules comprises). La touche **<7/PQRS>**, par exemple, permet d'entrer les signes suivants: 7, P, Q, R, S, p, q, r, s.

Pour sélectionner le caractère désiré, appuyer autant de fois que nécessaire sur la touche (comme sur un téléphone portable). Lorsque la touche est occupée par plusieurs caractères, la première pression sur la touche fait apparaître le chiffre lui correspondant. Pour entrer un chiffre, il suffit toujours d'une seule pression sur la touche.

De plus, à la première pression sur la touche, une ligne s'ouvre, affichant tous les caractères sélectionnables avec cette touche. Le caractère actuellement sélectionné est marqué.

Le caractère est repris dans le champ d'entrée lorsque

- le caractère est marqué pendant plus d'une seconde,
- le caractère est confirmé avec **<START·ENTER>**,
- une autre touche alphanumérique est actionnée.

**Caractères spéciaux** Pour entrer les caractères spéciaux, utiliser la touche **<1/\*>**.

**Exemple : entrée d'un code (ID)** Le champ d'entrée *Entrer N° ident* s'affiche lorsque vous appuyez sur la touche **<STORE>** alors que le symbole d'enregistrement est visible. Dans l'exemple suivant, il s'agit d'enregistrer un groupe de données de mesure avec le code d'identification "Test".

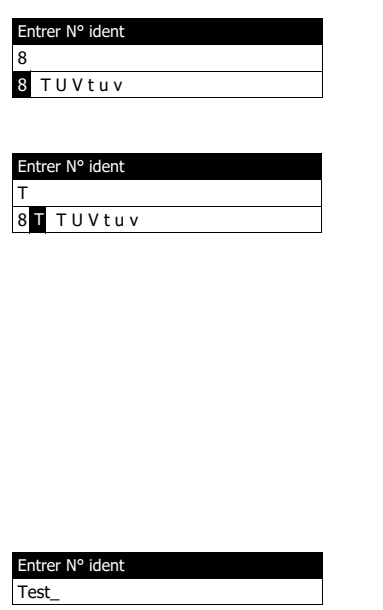

**1 Appuyer sur la touche <8/TUV>**  aussi souvent que nécessaire jusqu'à ce que "T" s'affiche dans la ligne d'entrée.

Au-dessous du champ de saisie s'ouvre une ligne de sélection avec tous les signes disponibles pour cette touche, ici par ex. *8 T U V t u v*.

Le caractère actuellement sélectionné est marqué.

Au bout d'une seconde, le caractère est repris et la ligne de sélection se ferme.

**2** Compléter le code d'identification (ID) avec la touche **<A...9>** et confirmer.

**Correction d'entrées erronées**

En appuyant sur la touche **< >**, effacer tous les caractères jusqu'au caractère erroné et recommencer l'entrée à partir de ce caractère.

#### <span id="page-21-0"></span>**4.2.4 Insérer la cuve**

**Cuves rondes (avec et sans code barres)** La mesure est déclenchée par l'insertion d'une cuve à code barres. Pour les méthodes sans code barres, sélectionner la méthode manuellement.

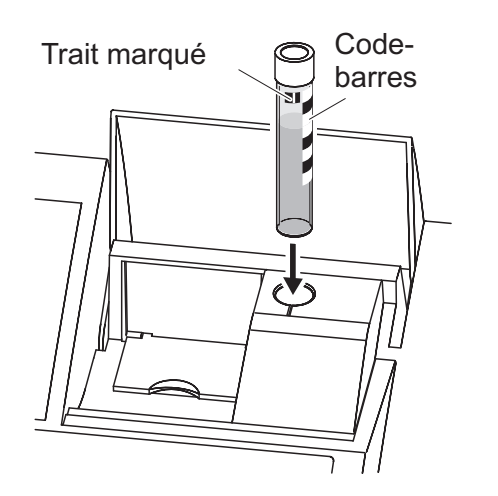

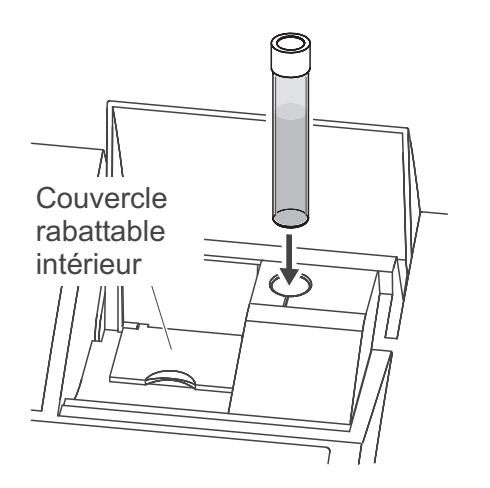

- **1** Ouvrir le couvercle de puits de cuve.
- **2** Fermer le couvercle rabattable intérieur.
- **3** Insérer la cuve ronde codée par code barres dans le puits de cuve ronde et l'enfoncer jusqu'au fond. Ce faisant, aligner le trait marqué vers l'avant sur l'encoche du puits de cuve ronde.

Le photomètre sélectionne la méthode au moyen du code barres et lance automatiquement la mesure.

Pour les cuves sans code barres : Sélectionner la méthode manuellement dans l'appareil.

Fermer le couvercle rabattable intérieur.

Insérer la cuve ronde dans le puits de cuve ronde et l'enfoncer jusqu'au fond.

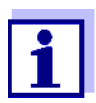

**Cuves rectangulaires (avec ou sans AutoSelector)** L'AutoSelector contenu dans les kits de test pour cuves rectangulaires est muni sur le côté d'un code barres pour le codage d'un numéro de méthode. Lorsque l'on insère l'AutoSelector dans le puits de cuve ronde, le code barres

Si le couvercle rabattable intérieur est trop largement ouvert, un message invite à fermer le couvercle rabattable intérieur.

est automatiquement lu par le photomètre et la méthode correspondante est automatiquement sélectionnée. En règle générale, les méthodes définies par l'utilisateur et les méthodes sans réactifs n'ont pas d'Autoselector et, par

conséquence, ne permettent pas la reconnaissance automatique de la méthode. Dans ce cas, sélectionner la méthode manuellement et insérer ensuite la cuve.

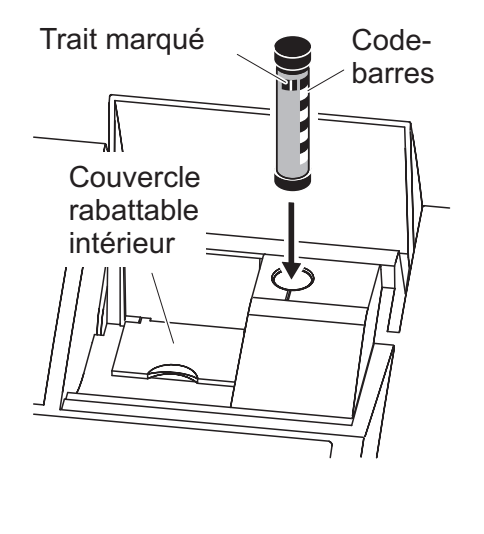

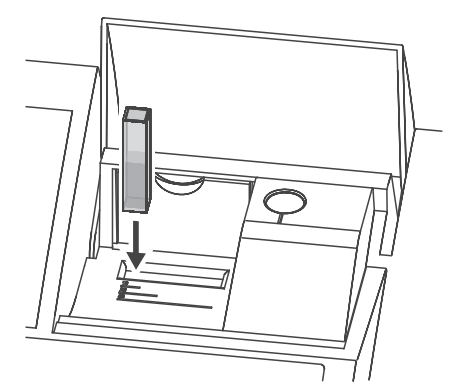

- **1** Ouvrir le couvercle de puits de cuve.
- **2** Insérer l'AutoSelector et l'enfoncer jusqu'au fond du puits de cuve ronde. Ce faisant, aligner le trait marqué vers l'avant sur l'encoche du puits de cuve ronde.
	- Le photomètre sélectionne la méthode correcte au moyen du code barres.

Pour les méthodes sans Autoselector : Sélectionner la méthode manuellement dans l'appareil.

- **3** Ouvrir le couvercle rabattable intérieur.
- **4** Insérer la cuve rectangulaire verticalement jusqu'au fond et l'aligner sur la butée gauche du puits de cuve. Les faces mattes de la cuve rectangulaire doivent alors être dirigées vers l'avant et l'arrière.

Lors de l'insertion de la cuve rectangulaire (1, 2, 5 cm), en cas d'utilisation d'un Autoselector, la bonne plage de mesure est automatiquement sélectionnée.

Le photomètre est doté d'un système de détection de la lumière étrangère. Lorsque la quantité de lumière étrangère est trop grande, l'appareil invite à fermer le couvercle de puits de cuve.

#### <span id="page-22-0"></span>**4.2.5 Cuves utilisables**

Différentes cuves sont appropriées selon la gamme de longueurs d'ondes. Outre les cuves rondes, sont appropriées toutes les cuves rectangulaires en verre, quartz ou plastique dont les parois latérales sont maties (voir paragraphe 8.1). Les cuves à parois latérales claires ou rainurées ne sont

pas détectées de manière fiable par le système de reconnaissance automatique des cuves.

Pour les cuves à usage unique en matière plastique en particulier, il est recommandé de les soumettre à un test de conformité avant de les utiliser pour de grandes séries de mesure.

En raison de leurs propriétés de transmission, les cuves en verre et cuves en plastique (PS) du commerce ne sont pas appropriées pour les mesures dans la plage UV inférieure à 320 nm tandis que les cuves en plastique PMMA du commerce ne le sont pas dans la plage UV inférieure à 280 nm. Pour les applications dans le domaine UV, il faut donc utiliser des cuves en quartz ou des cuves à usage unique en matière plastique après les avoir testées.

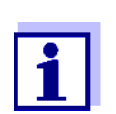

En ce qui concerne la hauteur de remplissage minimum et le volume de remplissage minimum des différents types de cuves, voir chapitre 7 CARACTÉRISTIQUES TECHNIQUES.

#### <span id="page-23-1"></span><span id="page-23-0"></span>**4.3 Réglage du zéro**

Pour le calcul de valeurs de mesure dans les modes *Concentration*, *Absorbance / % transmission*, *Spécial / multi-longueurs d'onde*, *Cinétique* et OptRF, il faut avoir un réglage du zéro valable. Lors du réglage du zéro, l'absorbance est mesurée et enregistrée avec une cuve remplie d'eau distillée ("cuve de zéro").

**Réglage du zéro effectué à l'usine pour les mesures de concentration**

Pour toutes les mesures effectuées avec les kits de réactifs WTW (mode *Concentration*), l'appareil est fourni avec un réglage du zéro réalisé à l'usine. Nous recommandons de le remplacer par un réglage du zéro effectué sur votre propre site. Si un réglage du zéro est déjà disponible pour une méthode, la date et l'heure du dernier réglage du zéro s'affichent en haut à droite de l'écran.

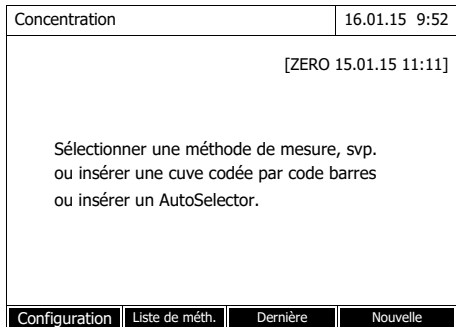

**Réglage du zéro pour les mesures d'absorbance**

Le réglage du zéro doit être effectué séparément dans le mode *Absorbance* pour chaque type de cuve et pour chaque longueur d'onde utilisée. Si un réglage du zéro est déjà disponible pour le type de cuve inséré pour la longueur d'onde sélectionnée, la date et l'heure du dernier réglage du zéro

s'affichent à l'écran en haut à droite.

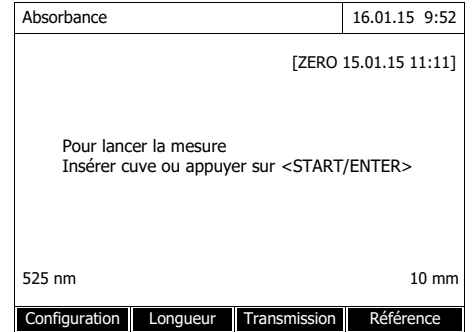

En l'absence de réglage du zéro, le photomètre vous invite à effectuer un réglage du zéro.

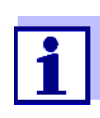

Les cuves doivent être parfaitement propres et exemptes d'éraflures.

Pour le réglage du zéro, toujours utiliser une cuve du même type que pour la mesure de l'échantillon.

**À quoi faut-il veiller lors du réglage du zéro ?**

#### **Réglage du zéro avec cuves rondes :**

- Utiliser uniquement une cuve ronde optiquement irréprochable avec de l'eau distillée. La hauteur de remplissage minimum est de 20 mm. Une cuve de zéro remplie est comprise dans les fournitures à la livraison de l'appareil.
- En principe, la cuve de zéro autorise un nombre d'utilisations illimité. Cependant, contrôler régulièrement la cuve de zéro pour s'assurer de l'absence de souillures et d'égratignures détectables. Si besoin, les remplir à nouveau ou les remplacer entièrement (au moins tous les 24 mois).

#### **Réglage du zéro avec cuves rectangulaires :**

- Pour les cuves rectangulaires, le réglage du zéro doit être effectué avec le même type de cuve (fabricant et matière [par ex. verre optique, verre au quartz, matière synthétique]) que pour la mesure. C'est important car les verres utilisés par les différents fabricants ont des comportements différents à l'absorption. Lors du changement de type de cuve, répéter le réglage du zéro avec le nouveau type.
- Avant le réglage du zéro, nettoyer la cuve rectangulaire et la remplir d'eau distillée. La hauteur de remplissage minimum est de 20 mm.
- Pour la mesure, insérer la cuve rectangulaire dans le puits de cuve toujours orientée de la même manière que lors du réglage du zéro (par ex. impression toujours sur le côté gauche).

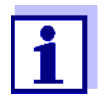

Les exigences générales que doivent remplir les cuves sont décrites au [chapitre 7 CARACTÉRISTIQUES](#page-38-2) TECHNIQUES. Veiller à ce que la perméabilité spectrale de la cuve soit adaptée à l'utilisation prévue (exemple cuve en quartz pour domaine UV).

#### **Exécution du réglage du zéro**

Le réglage du zéro se déroule de manière analogue pour les modes *Concentration*, *Absorbance / % transmission*, *Spécial / multi-longueurs d'onde*, *Cinétique* et *OptRF*.

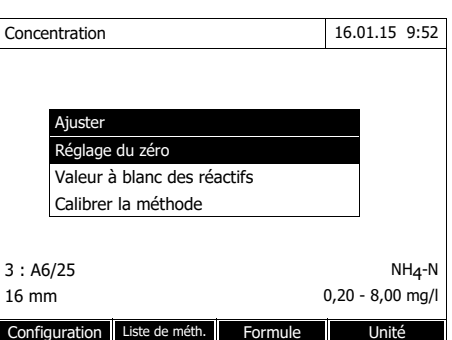

Réglage du zéro 16.01.15 9:52

Insérer la cuve de référence (eau distillée) ou appuyer sur <START/ENTER>, svp

Réglage du zéro 16.01.15 9:52

Réglage du zéro réussi

10 mm OK

- **1** Dans le mode voulu, appuyer sur la touche **<ZERO·BLANK>**.
- **2** Seulement dans le mode *Concentration* :

Sélectionner *Réglage du zéro* et confirmer.

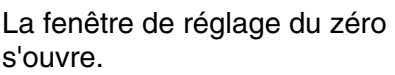

**3** Insérer la cuve de zéro (voir [paragraphe 4.2.4 INSÉRER](#page-21-0) LA [CUVE\)](#page-21-0).

Le photomètre lance automatiquement le réglage du zéro et enregistre ensuite la valeur.

**4** Une fois le réglage du zéro effectué, appuyer sur *[*OK*]* pour commuter sur la mesure.

#### **Durée de validité du réglage du zéro**

Les données du réglage du zéro sont enregistrées dans le photomètre séparément pour chaque type de cuve. Tant que les données sont valables, elles sont automatiquement réutilisées après les changements de type de cuve intervenus. La durée de validité dépend du mode utilisé :

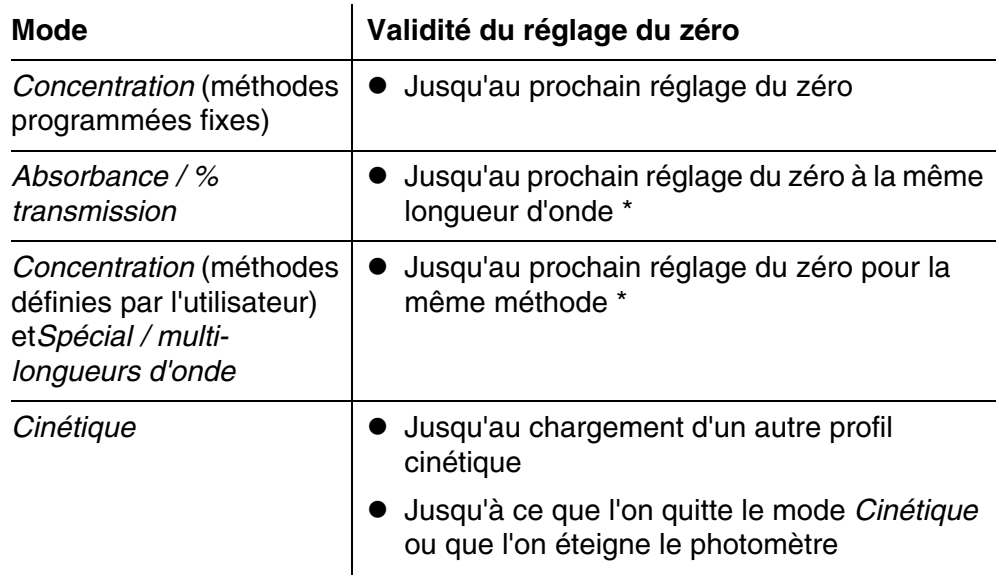

Après que l'on a provisoirement quitté la longueur d'onde ou la méthode, le photomètre indique l'existence du réglage du zéro avec l'heure et la date de l'exécution. L'utilisateur a alors la possibilité de décider s'il utilisera ce réglage du zéro ou bien exécutera un nouveau réglage du zéro.

Dans les cas suivants, il est conseillé de recommencer le réglage du zéro :

#### **Quand recommencer le réglage du**

- **zéro ?**
- Lorsque l'appareil a été malmené, par ex. fortes secousses ou transport
- Lorsque la température ambiante diffère de plus de 5 °C de la température ambiante mesurée lors du dernier réglage du zéro
- Au moins une fois par semaine
- En cas d'utilisation d'un nouveau type de cuve (autre fabricant, verre de nature différente)
- Par principe, lorsqu'il s'agit d'exécuter des mesures avec la précision la plus grande possible.

![](_page_27_Picture_2.jpeg)

#### <span id="page-27-0"></span>**4.4 Mesures dans le mode** *Concentration*

#### <span id="page-27-1"></span>**4.4.1 Mesures de tests en cuve avec code barres**

![](_page_27_Picture_6.jpeg)

#### <span id="page-28-0"></span>**4.4.2 Mesures de tests avec réactifs avec AutoSelector**

L'AutoSelector est muni sur le côté d'un code barres pour le codage d'un numéro de méthode. Lorsque l'on insère l'AutoSelector dans le puits de cuve ronde, le code barres est automatiquement lu par le photomètre et la méthode correspondante est automatiquement sélectionnée.

#### **<HOME>**

*Concentration*

![](_page_28_Picture_208.jpeg)

**1** Ouvrir le couvercle de puits de cuve.

- **2** Insérer l'AutoSelector et l'enfoncer jusqu'au fond du puits de cuve ronde. Ce faisant, aligner le trait marqué vers l'avant sur l'encoche du puits de cuve ronde (voir [paragraphe 4.2.4 INSÉRER](#page-21-0) LA CUVE). Le photomètre sélectionne la méthode correcte au moyen du code barres.
- **3** Insérer la cuve rectangulaire. Lors de l'insertion de la cuve rectangulaire (1, 2, 5 cm), la bonne gamme de mesure est automatiquement sélectionnée.

Le photomètre lance la mesure automatiquement.

- **4** Autres options :
	- Appuyer sur *[Formule]* pour sélectionner une autre formule (par ex.  $NH_4 \le -5 NH_4-N$ ).
	- Appuyer sur *[Unité]* pour sélectionner une autre unité de mesure (par ex. mg/l <–> mmol/l).
	- Avec *[Configuration]*, effectuer d'autres réglages.

![](_page_28_Picture_15.jpeg)

#### <span id="page-29-0"></span>**4.5 Mesure dans le mode Absorbance / % transmission**

#### <span id="page-29-1"></span>**4.5.1 Généralités**

La mesure de l'absorbance et de la transmission s'effectue sans utilisation de méthodes ou de profils. Tous les réglages sont effectués en cours de mesure.

**Mesure contre une Absorbance de référence** La mesure d'absorption ou de transmission peut être effectuée, au choix, contre l'absorption du réglage du zéro ou contre une absorption de référence déterminée par l'utilisateur *Absorbance de référence*.

#### <span id="page-29-2"></span>**4.5.2 Exécution de mesures d'absorbance ou de transmission**

#### **<HOME>** *Absorbance / % transmission*

![](_page_29_Picture_168.jpeg)

Les réglages de la dernière mesure sont actifs.

- **1** Si nécessaire, appuyer sur *[Longueur d'onde]* pour modifier la longueur d'onde.
- **2** Appuyer sur *[Absorbance]* <–> *[Transmission]* pour commuter entre mesure d'absorbance et mesure de transmission.
- **3** Le cas échéant, appuyer sur *[Référence]* pour utiliser une mesure de référence ou effectuer une nouvelle mesure.
- **4** Insérer la cuve (cuve ronde ou cuve rectangulaire) (voir [paragraphe 4.2.4 INSÉRER](#page-21-0) LA [CUVE\)](#page-21-0).

![](_page_30_Picture_97.jpeg)

Le photomètre lance la mesure ment.

ant, appuyer sur *[Absorbance]* <–> *[Transmission]* pour faire commuter l'affichage de sur *Transmission* ou inversement.

## <span id="page-31-0"></span>**5 Maintenance, nettoyage**

<span id="page-31-1"></span>**5.1 Changement de la pile tampon**

#### **ATTENTION**

**Il y a danger d'explosion en cas d'utilisation de piles non appropriées. Utiliser uniquement des piles alcalines au manganèse garanties ne coulant pas.** 

$$
\fbox{1}
$$

Si le photomètre reste allumé pendant le changement ou si les nouvelles piles sont mises en place en l'espace d'une minute après l'enlèvement des piles usées, le photomètre conserve son réglage de la date et de l'heure.

![](_page_31_Picture_9.jpeg)

- **1** Poser l'appareil retourné sens dessus dessous sur un support mou.
- **2** Soulever le couvercle (1) du logement à piles.
- **3** Enlever les piles usées du logement à piles.
- **4** Mettre en place les quatre piles neuves dans le logement à piles en veillant à la polarité correcte des piles. Les indications  $\pm$  du logement des piles doivent correspondre aux indications  $\pm$  sur les piles.
- **5** Fermer le couvercle du logement à piles.

**Durée de vie des piles** La consommation de courant de l'horloge est très faible. Pour les piles de qualité supérieure, la durée de vie est d'au moins cinq ans.

**Élimination des piles** Remettez les piles à un point de collecte compétent, conformément à la réglementation locale. L'élimination des piles avec les ordures ménagères est interdite par la loi.

> Au sein de l'Union européenne, l'enlèvement des piles/accumulateurs lors de l'élimination de l'appareil est effectué dans des installations de traitement qualifiées auxquelles les appareils sont amenés via les systèmes de reprise conçus à cet effet.

#### <span id="page-32-3"></span><span id="page-32-0"></span>**5.2 Nettoyage**

Après un bris de cuve ou un accident de réactif notamment, nettoyer le photomètre aussitôt (voir également [paragraphe 6.1 MESURES](#page-34-2) À PRENDRE EN CAS DE BRIS DE [CUVE\)](#page-34-2).

#### <span id="page-32-1"></span>**5.2.1 Nettoyage du boîtier**

#### **REMARQUE**

*Les pièces du boîtier sont en matière plastique (ABS, PMMA et PC). Il faut donc éviter le contact avec l'acétone, l'éthanol et les produits de nettoyage contenant des solvants. Essuyer immédiatement les éclaboussures.*

Pour nettoyer le boîtier du photomètre, procéder ainsi :

- En cas de souillure, essuyer la surface du boîtier avec un chiffon doux, de l'eau et une solution savonneuse non agressive.
- Éliminer aussitôt les éclaboussures de produits chimiques.
- Pour désinfecter l'appareil, il est possible d'effectuer un nettoyage rapide à l'isopropanol.

#### <span id="page-32-4"></span><span id="page-32-2"></span>**5.2.2 Nettoyer le porte-tube**

#### **REMARQUE**

*Les surfaces du porte-tube sont en matière plastique (PPO/PS, PMMA). Il faut donc éviter le contact avec l'acétone, l'éthanol et les produits de nettoyage contenant des solvants. Essuyer immédiatement les éclaboussures.*

![](_page_32_Picture_14.jpeg)

Après un bris de cuve, nettoyer le puits de cuve aussitôt. Pour ce faire, procéder comme décrit au [paragraphe 6.1.](#page-34-2)

En règle générale, il n'est pas nécessaire de procéder à un nettoyage de routine du puits de cuve. Éliminer les poussières et les souillures légères avec un chiffon humide ne peluchant pas. Pour les dépôts plus résistants (par ex. restes de réactifs), utiliser ponctuellement de l'isopropanol. Nettoyer avec un soin particulier les parois latérales du puits de cuve rectangulaire, dans sa partie inférieure, là où se trouvent les barrières lumineuses pour la reconnaissance automatique des cuves.

#### <span id="page-33-1"></span><span id="page-33-0"></span>**5.2.3 Nettoyage de la lentille de détecteur**

En règle générale, il n'est pas nécessaire de procéder à un nettoyage de routine de la lentille de détecteur. Dans les cas suivants, il peut cependant être nécessaire de nettoyer la lentille de détecteur :

- Lorsque la lentille est visiblement souillée, par exemple après un bris de cuve ou un accident de réactif (voir également [paragraphe 6.1 MESURES](#page-34-2) À [PRENDRE](#page-34-2) EN CAS DE BRIS DE CUVE).
- Lorsque, en raison de la charge de réactif ou d'influences ambiantes, l'appareil envoie le message d'erreur *Calibration de la longueur d'onde* lors de l'autotest (voir [paragraphe 6.2\)](#page-35-1)

![](_page_33_Picture_6.jpeg)

Si la lentille est souvent souillée (message d'erreur *Calibration de la longueur d'onde* lors de l'autotest), vérifier que les conditions d'utilisation sont bien respectées. À cet effet, suivre les instructions du [paragraphe 3.1](#page-11-3).

Pour le nettoyage de la lentille de détecteur, procéder comme suit :

![](_page_33_Picture_9.jpeg)

La lentille de détecteur se trouve sur le côté frontal gauche du puits de cuve rectangulaire (pos. 1).

**1** Éteindre le photomètre.

**2** Couper l'une des extrémités d'un coton-tige du commerce (env. 2 cm).

**3** Saisir l'extrémité coupée avec la pointe d'une pince ou d'une pincette. Essuyer la lentille avec la tête sèche du coton-tige. Exécuter avec la tête de coton des mouvements circulaires depuis le centre de la lentille vers l'extérieur. En cas de dépôts tenaces, humidifier la tête de coton avec un peu d'eau désionisée ou avec de l'isopropanol.

![](_page_33_Picture_14.jpeg)

Après remise en service, effectuer une surveillance de l'appareil pour toutes les mesures (CQA1).

## <span id="page-34-0"></span>**6 Que faire, si...**

<span id="page-34-2"></span><span id="page-34-1"></span>**6.1 Mesures à prendre en cas de bris de cuve**

![](_page_34_Picture_4.jpeg)

#### **AVERTISSEMENT**

**Les cuves peuvent contenir des matières dangereuses. Si le contenu a été répandu, respecter les consignes de sécurité contenues dans la notice d'information jointe à l'emballage. Le cas échéant, prendre les mesures de protection adéquates (lunettes, gants, etc., de sécurité).**

![](_page_34_Picture_7.jpeg)

#### **PRUDENCE**

**Ne pas essayer de vider le liquide en retournant le photomètre! Ce geste risquerait d'amener du liquide au contact des pièces électroniques et d'endommager le photomètre.**

Le photomètre est doté d'un dispositif d'écoulement permettant au contenu de cuves brisées de s'écouler sans entraîner de dommages.

**Marche à suivre après un bris de cuve**

- **1** Éteindre le photomètre et débrancher le câble d'alimentation en courant électrique.
- **2** Faire s'écouler le liquide dans un récipient approprié et éliminer correctement le conditionnement des réactifs dans le respect de la réglementation.
- **3** Avec précaution, enlever les débris de verre dans leur intégralité, par ex. avec une pince.
- **4** Nettoyer le puits de cuve avec précaution au moyen d'un linge humide ne peluchant pas. Pour les dépôts incrustés, utiliser brièvement de l'isopropanol. Nettoyer avec un soin particulier les parois latérales du puits de cuve rectangulaire, dans sa partie inférieure, là où se trouvent les barrières lumineuses pour la reconnaissance automatique des cuves.
- **5** Laisser sécher le puits de cuve.

![](_page_34_Picture_17.jpeg)

Après remise en service, effectuer une surveillance de l'appareil pour toutes les mesures.

Lors de la remise en service, si l'appareil affiche un défaut lors de la calibration de la longueur d'onde, c'est sans doute que la lentille est souillée. Dans ce cas, nettoyer la lentille comme indiqué au [paragraphe 5.2.3 NETTOYAGE](#page-33-1) DE LA LENTILLE DE [DÉTECTEUR.](#page-33-1)

#### <span id="page-35-1"></span><span id="page-35-0"></span>**6.2 Causes des erreurs et remèdes**

**L'appareil ne réagit pas aux touches activées Cause** Remède – État de fonctionnement indéfini ou charge CEM inadmissible – Remise à zéro processeur : Appuyer en même temps sur les touches **<ON/OFF>** et **<ESC>**.

![](_page_35_Picture_189.jpeg)

**Plage de mesure dépassée par en haut ou par en bas**

![](_page_35_Picture_190.jpeg)

![](_page_35_Picture_8.jpeg)

Dans le mode *Concentration*, il est également possible de faire afficher comme information supplémentaire la valeur d'absorption actuelle (*[Configuration]*/*Afficher absorbance*).

**L'autotest ne démarre pas. L'appareil envoie le signal** *Retirer la cuve, svp*

![](_page_35_Picture_191.jpeg)

![](_page_36_Picture_172.jpeg)

![](_page_36_Picture_173.jpeg)

![](_page_36_Picture_174.jpeg)

 $\ddot{\phantom{a}}$ 

![](_page_36_Picture_175.jpeg)

![](_page_36_Picture_176.jpeg)

![](_page_37_Picture_134.jpeg)

![](_page_37_Picture_135.jpeg)

![](_page_37_Picture_136.jpeg)

<span id="page-38-2"></span><span id="page-38-0"></span>![](_page_38_Picture_130.jpeg)

#### <span id="page-38-1"></span>**7.1 Propriétés de mesure**

Principe de mesure Photomètre spectral à rayon de référence

![](_page_38_Picture_131.jpeg)

*\* dans la gamme de 200 nm à 1000 nm*

![](_page_39_Picture_148.jpeg)

- Absorbance / % transmission
	- Possibilité de mesure contre une valeur d'absorbance de référence déterminée par l'utilisateur
- Multi-longueurs d'ondes
	- Calculs librement définissables à partir de valeurs de mesure d'absorbance pour jusqu'à 10 longueurs d'onde différentes
	- Calculs enregistrables comme méthodes (max. 499)

#### Modes de mesure • Spectre

- Mode d'absorbance ou de transmission (%)
- Limites librement sélectionnables dans la gamme de longueur d'onde
- Pas de progression : 1 nm
- Durée d'enregistrement pour la gamme de longueur d'onde complète :  $< 7$  min
- Calculs enregistrables comme profils
- Fonctions d'évaluation : exploration par curseur, zoom, reconnaissance min./max., détermination des surfaces de pics, dérivation, lissage, multiplication avec constantes, addition de constantes, addition et soustraction de spectres, formation de quotient de deux spectres
- Cinétique
	- Mode d'absorbance ou de transmission (%)
	- Intervalle d'exploration minimum réglable : 1 s (pour une absorbance élevée de la solution de mesure, l'intervalle d'exploration est plus long en raison de la plus longue durée de la mesure individuelle)
	- Calculs enregistrables comme profils (max. 20)
	- Fonctions d'évaluation : exploration par curseur, zoom, détermination min./max., calcul de la pente (pour un intervalle ou la totalité), activité enzymatique
- Mesure OptRF
	- Mesure avec méthodes programmées fixes ne nécessitant pas de kits de réactifs
	- Formules en fonction de la méthode

![](_page_41_Picture_142.jpeg)

#### <span id="page-41-0"></span>**7.2 Documentation des valeurs de mesure et assurance qualité**

#### <span id="page-41-1"></span>**7.3 Caractéristiques générales de l'appareil**

![](_page_41_Picture_143.jpeg)

![](_page_42_Picture_149.jpeg)

**Autres caractéristiques** Dispositif d'évacuation pour les écoulements de contenus de cuve

 Possibilité d'actualisation du logiciel de l'appareil et des méthodes via Internet

## <span id="page-43-0"></span>**8 Élimination**

Manipuler et éliminer tous les déchets dans le respect des lois et règlements localement applicables.

#### **UE seulement : élimination conforme de ce produit — directive DEEE sur les déchets des équipements électriques et électroniques.**

Le marquage sur le produit, ses accessoires ou sa documentation, indique qu'il ne doit pas être éliminé avec d'autres déchets en fin de vie.

Par mesure de prévention pour l'environnement et pour la santé humaine suite à une élimination non contrôlée des déchets, veuillez séparer ces composants des autres types de déchets, et les recycler de manière à favoriser une réutilisation des matières premières responsable et conforme au développement durable.

Les déchets des équipements électriques et électroniques peuvent être retournés au fabricant ou au distributeur.

#### **UE seulement : élimination conforme des piles/batteries présentes dans ce produit**

![](_page_43_Picture_9.jpeg)

Le marquage sur la pile/batterie, sa notice d'utilisation ou son emballage, indique qu'elle ne doit pas être éliminée avec d'autres déchets en fin de vie. La présence des symboles chimiques Hg, Cd ou Pb sur le marquage indique que la pile/batterie contient du mercure, du cadmium ou du plomb à des teneurs supérieures aux seuils de référence de la directive 2006/66/CE. Ces substances sont susceptibles de nuire à la santé humaine ou à l'environnement si elles ne sont pas éliminées correctement.

Pour protéger la nature et promouvoir la réutilisation des matières premières, veuillez séparer ces piles/batteries des autres types de déchets, et les recycler par l'intermédiaire du système de récupération spécialisé et gratuit de votre région.

## Xylem | zīlam|

1) Tissu végétal qui achemine l'eau des racines vers le haut des plantes (en français : xylème) ; 2) Société leader mondial dans le secteur des technologies de l'eau.

Chez Xylem, nous sommes tous animés par un seul et même objectif commun : celui de créer des solutions innovantes qui répondent aux besoins en eau de la planète. Aussi, le cœur de notre mission consiste à développer de nouvelles technologies qui amélioreront demain la façon dont l'eau est utilisée, stockée et réutilisée. Tout au long du cycle de l'eau, nos produits et services permettent de transporter, traiter, analyser, surveiller et restituer l'eau à son milieu naturel de façon performante et responsable pour des secteurs variés tels que les collectivités locales, le bâtiment résidentiel ou collectif et l'industrie. Xylem offre également un portefeuille unique de solutions dans le domaine des compteurs intelligents, des réseaux de communication et des technologies d'analyse avancée pour les infrastructures de l'eau, de l'électricité et du gaz. Dans plus de 150 pays, nous avons construit de longue date de fortes relations avec nos clients, qui nous connaissent pour nos marques leaders, notre expertise en applications et notre volonté forte de développer des solutions durables.

#### **Pour découvrir Xylem et ses solutions, rendez-vous sur xylem.com.**

![](_page_45_Picture_4.jpeg)

Xylem Analytics Germany Sales GmbH & Co. KG **WTW** Am Achalaich 11 82362 Weilheim Germany **Service et retours:**

Tel.: Fax: E-Mail Internet: www.xylemanalytics.com +49 881 183-325 +49 881 183-414 wtw.rma@xylem.com

![](_page_45_Picture_7.jpeg)

Xylem Analytics Germany GmbH Am Achalaich 11 82362 Weilheim Germany

 $\epsilon$ UK